## **LKW-Routing**

Mit den optional erhältlichen Truck-Attribute-Data stehen beim Routing, Navigation und der Kartendarstellung für LKW-Fahrer interessante Zusatzinformationen bereit.

Zurzeit (Dez.2012) ist nur der Artikel V11001 "DACH Truck Navteg 2013" erhältlich. Er enthält die normale Navteq-Karte für Deutschland, Österreich und Schweiz und zusätzlich für LKW relevante Straßen-Attribute wie maximale Abmessungen und Gewichte.

Im Xplorer im Routing-Profil wählen Sie bitte "LKW" aus und geben Sie die Abmessungen und das Gesamtgewicht ein:

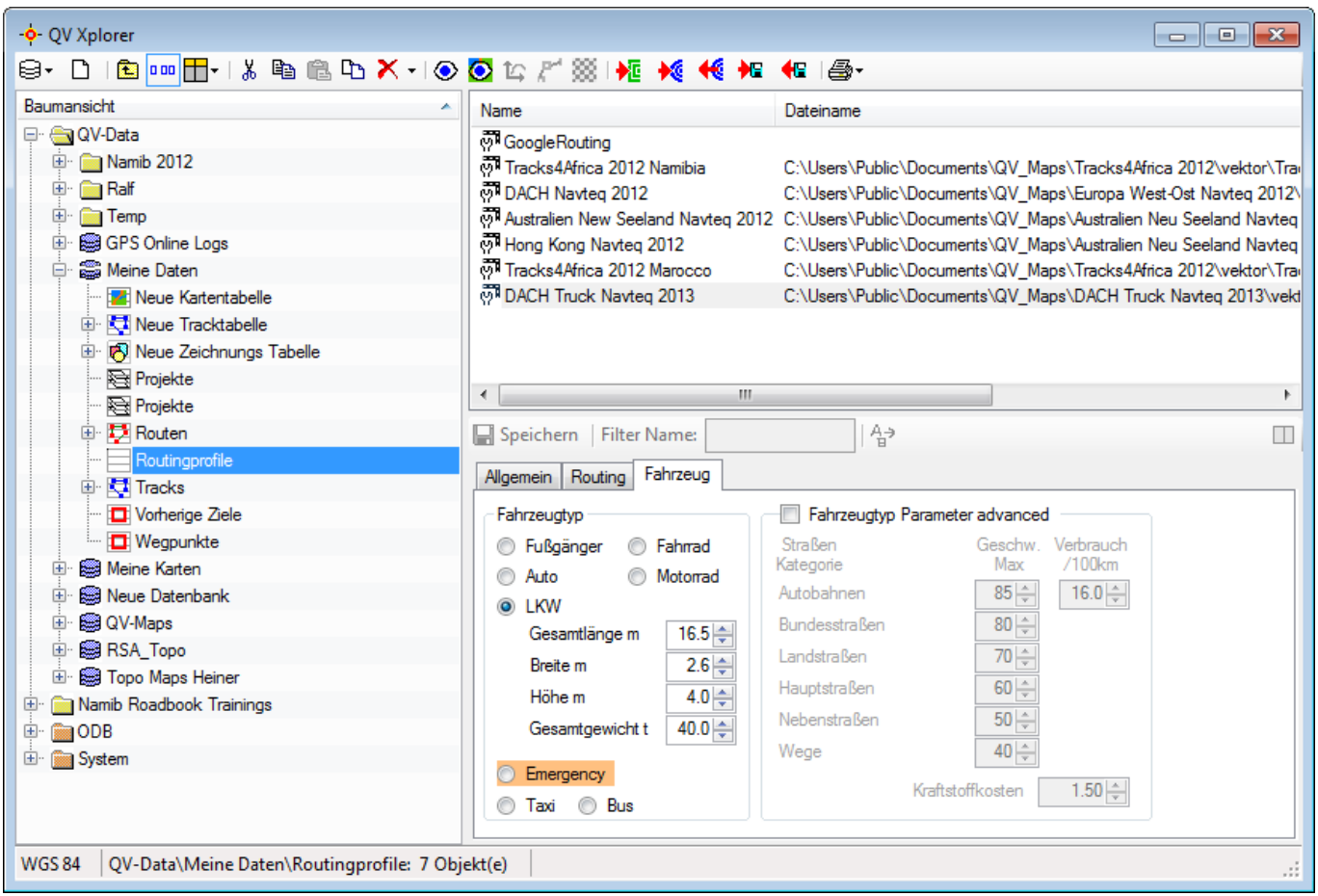

Von nun an berücksichtigt QV beim Routing und bei der Navigation die Maße Ihres Fahrzeuges und vermeidet solche Straßen, die als zu eng markiert sind oder deren Traglast nicht ausreicht.

In der Kartendarstellung können Sie solche Straßen markieren. Aktivieren Sie "Truckdata" im Projektmanager:

## Last update: 2014/09/24 08:11 de:45 routing:d truck https://quovadis-gps.com/anleitungen/guovadis-7/doku.php?id=de:45 routing:d truck

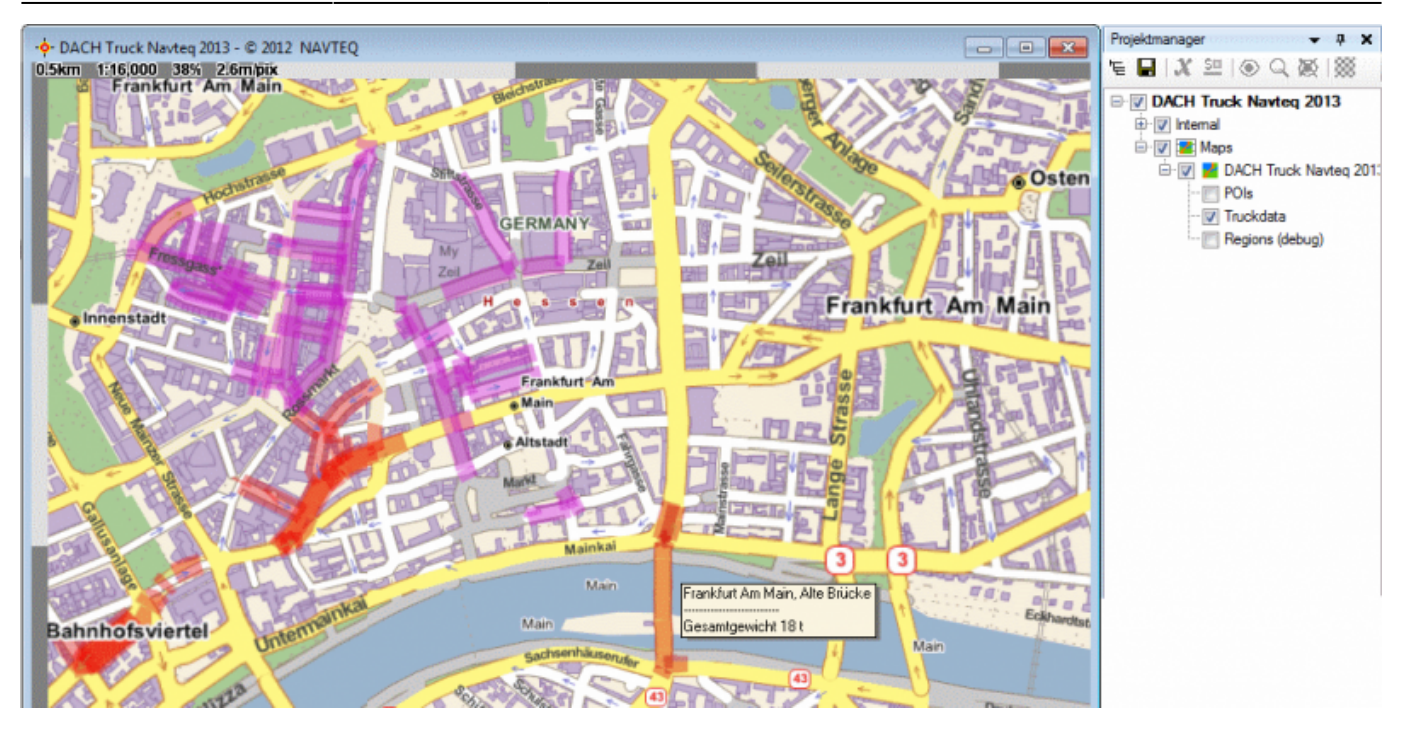

Violett markierte Straßen bedeuten zeitlich beschränkte Sperrungen, z.B. nachts oder am Wochenende.

Rot markierte Straßen bedeuten, dass hier Einschränkungen bezüglich Gewicht oder Abmessungen herrschen.

Wenn Sie mit der Maus über so eine markierte Straße fahren, werden Ihnen die Details angezeigt, z.B. Brücke gesperrt über 18 Tonnen.

Dies bitte mit Vorsicht und gesundem Menschenverstand nutzen. Wir können nicht für Vollständigkeit und Richtigkeit der Truck-Attribute garantieren. Wenn Sie Ihren Laster unter einer Brücke verkeilen, ist das niemals die Schuld von QuoVadis! Sie als Fahrer haben zu jeder Zeit die alleinige Verantwortung für die Fahrstrecke.

From: <https://quovadis-gps.com/anleitungen/quovadis-7/> - **QuoVadis 7 GPS Software Wiki** Permanent link: **[https://quovadis-gps.com/anleitungen/quovadis-7/doku.php?id=de:45\\_routing:d\\_truck](https://quovadis-gps.com/anleitungen/quovadis-7/doku.php?id=de:45_routing:d_truck)**

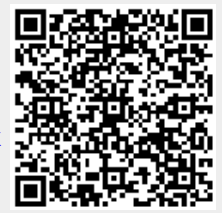

Last update: **2014/09/24 08:11**